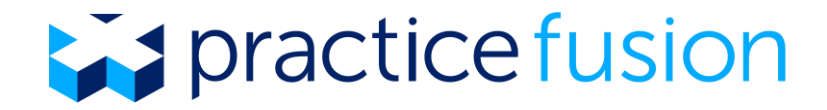

# **What is the Practice Fusion Limited Access EHR product?**

The Practice Fusion Limited Access EHR product will be provided to current Practice Fusion customers who have not purchased an EHR subscription plan by May 31, 2018. In limited access, users will not be able to create new patient health information or edit existing patient health information. However, users will still be able to export batch clinical care documents (CCDs) of their existing patient records; view, download, or print existing patient records; and access other functionality that may be helpful when transitioning to another EHR product.

Users can continue to access their EHR data in limited access as long as at least one practice user logs into the EHR at least once a year. For security purposes, Practice Fusion will disable and archive EHR accounts that have not had at least one log-in for 12 consecutive months.

If at any time you wish to resume use of the full functionality of your EHR, you can subscribe to Practice Fusion and transition back to all of the features we offer. For a high-level summary of the capabilities available to users in the limited access EHR, see **Table 1** below. For additional detail, continue reading further.

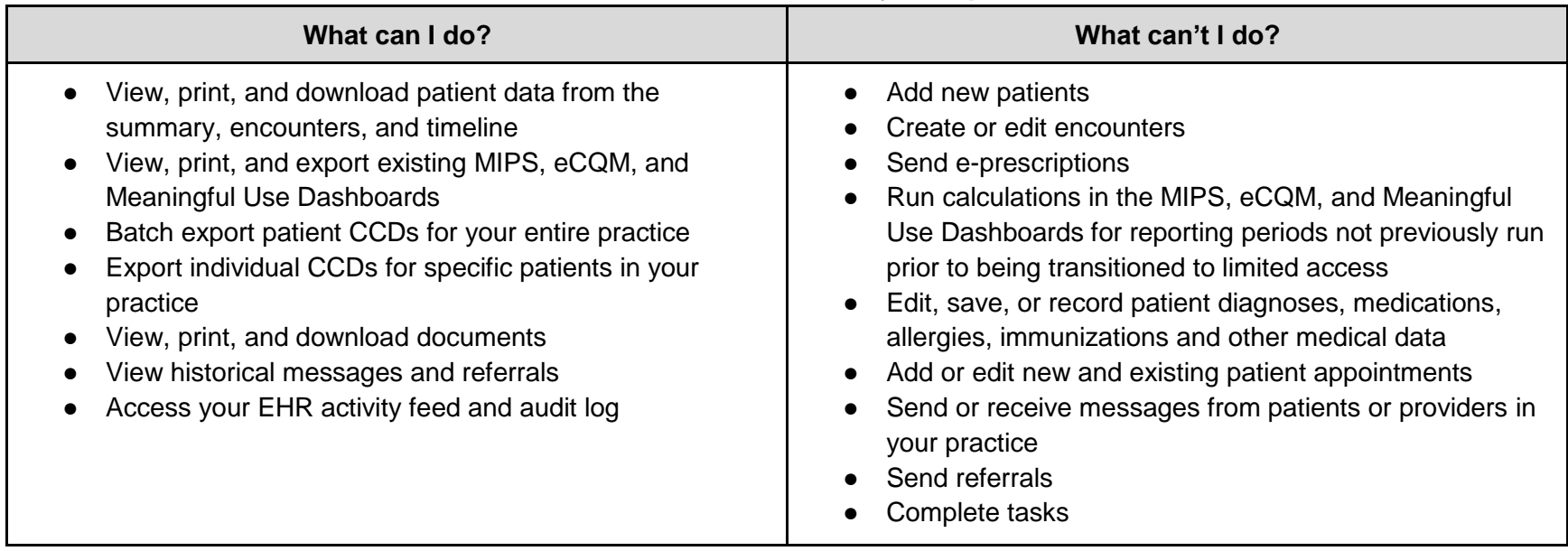

### **Table 1: Limited Access Summary of Capabilities**

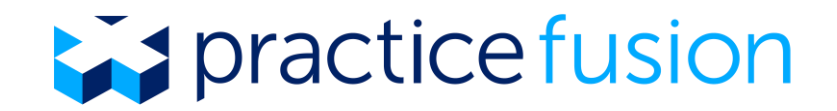

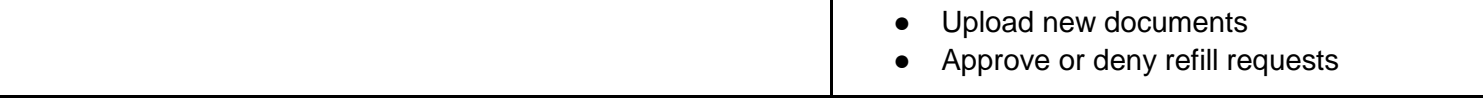

#### **Labs and Imaging Results**

If your practice is bound to one or more labs or radiology centers through Practice Fusion, incoming results will continue to be available in your EHR account for a minimum of 60 days following the transition to the limited access EHR to facilitate continuity of care for your patients as you transition to another EHR system. The tables below outline the specific actions that are available during this transition period. After 60 days, your practice bindings to lab and radiology centers will be unbound and you will no longer receive incoming lab and radiology results from previously bound labs and radiology centers.

#### **Data Exports**

The limited access EHR allows users to batch export CCDs of their patient records, print patient records, and access other functionality that may be needed for transitioning to another EHR. As a Practice Fusion user, you are also entitled to an export of your patient data upon termination of your Practice Fusion account. To facilitate this request, you must contact our Customer Service [team](https://www.practicefusion.com/help/) directly. These requests are typically processed within 6 weeks of receipt. Please note that this is an estimated time frame and actual times can vary from practice to practice due to the complexity of this process.

#### **Limited access detailed capabilities**

For more detailed information on the specific capabilities of the Limited Access EHR, please view the tables outlined below and organized by feature area:

- Table 2: Patient Summary & Charts
- Table 3: Tasks
- Table 4: Schedule
- Table 5: Messages and Referrals
- Table 6: Reports
- Table 7: Settings
- Table 8: eRx Drafts
- Table 9: Superbill
- Table 10: Refill Requests
- Table 11: Labs and Imaging Orders
- Table 12: Labs and Imaging Results

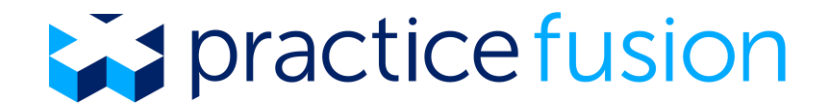

- Table 13: e-Prior Authorization
- Table 14: Directory

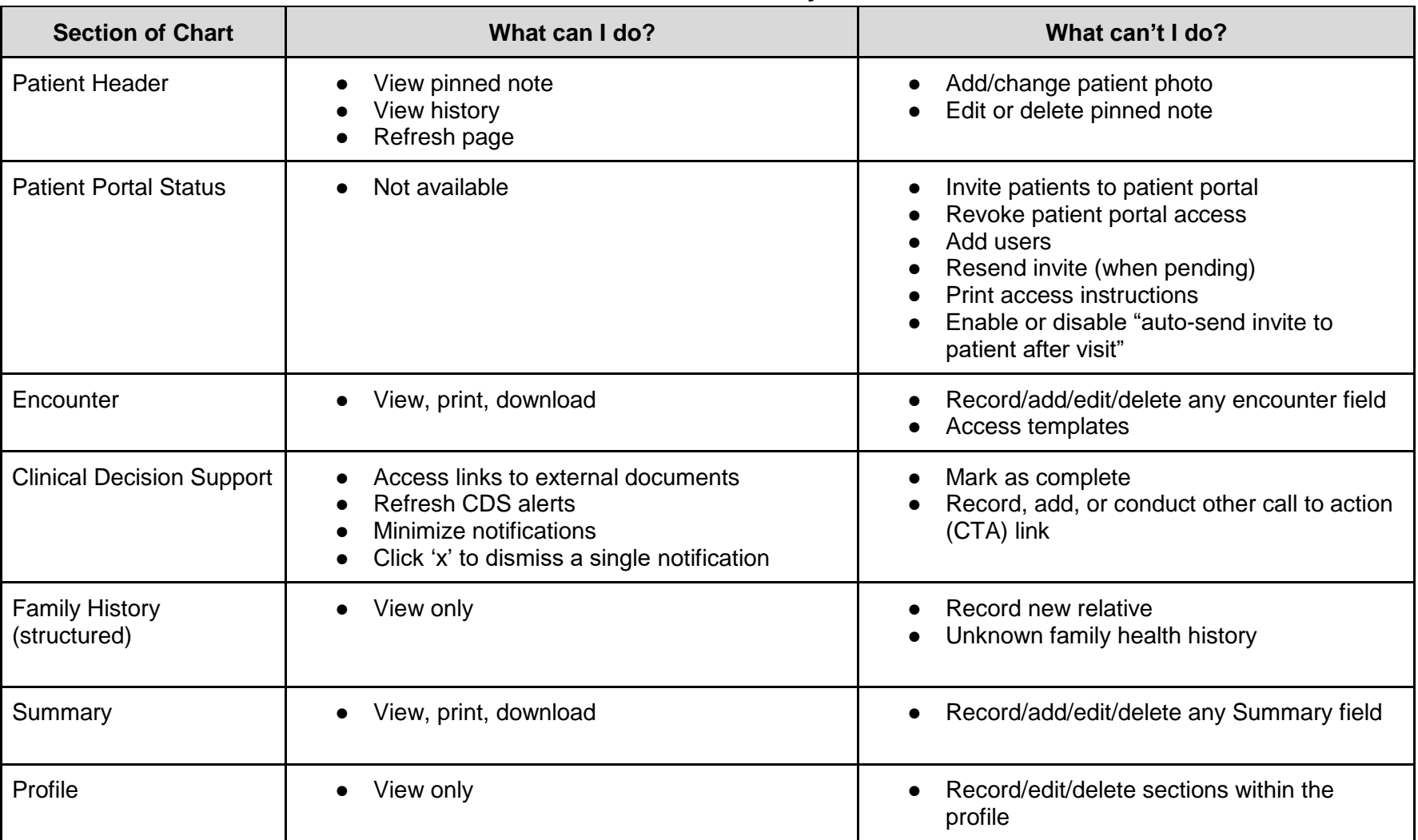

# **Table 2: Patient Summary & Charts**

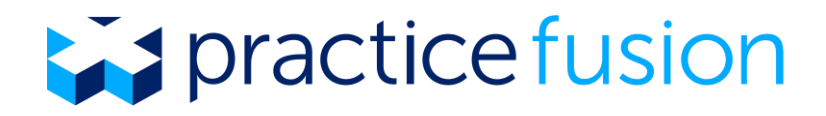

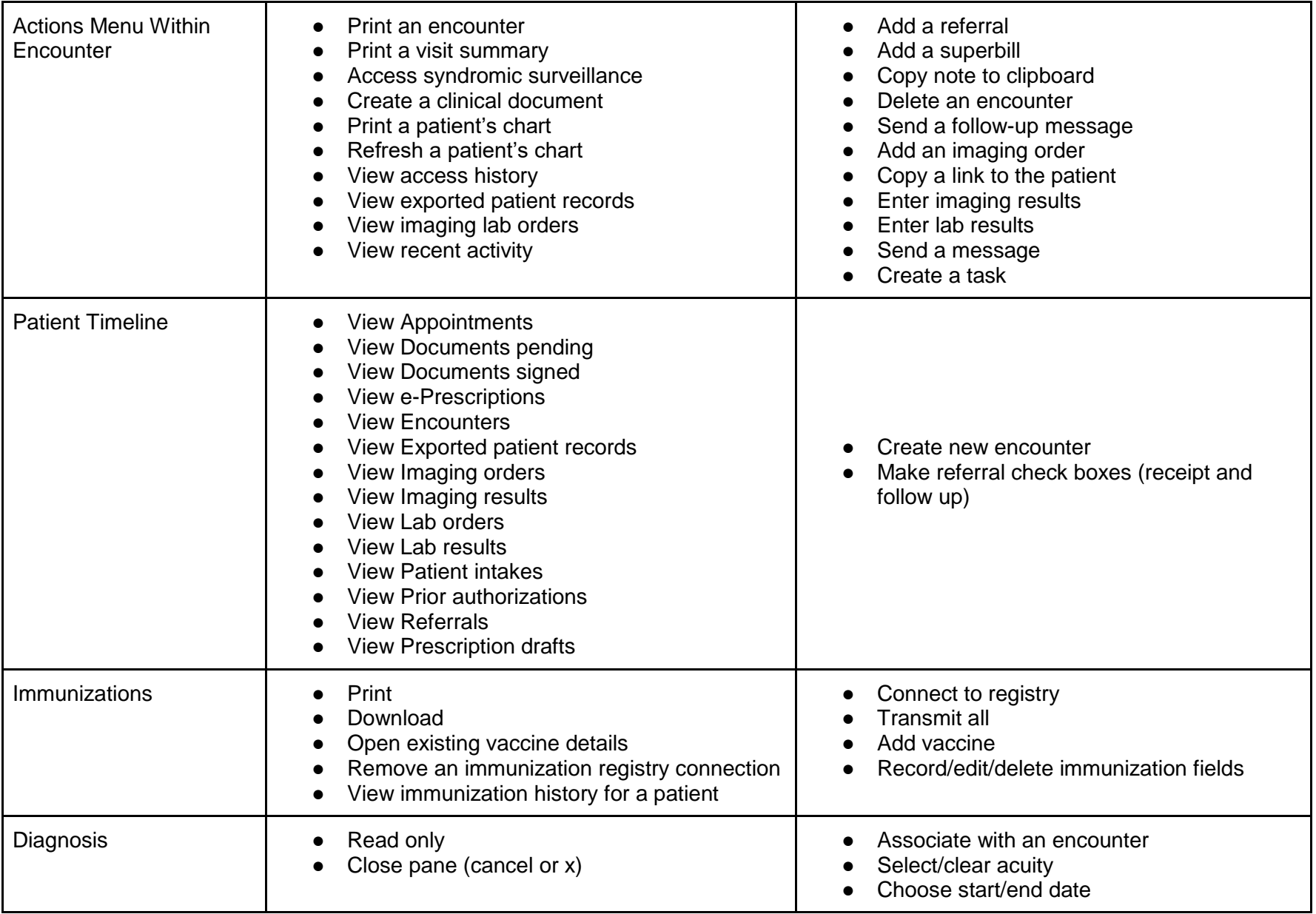

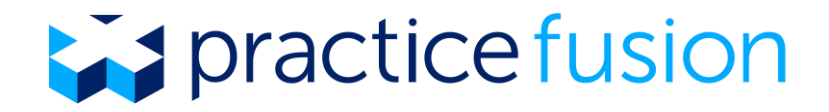

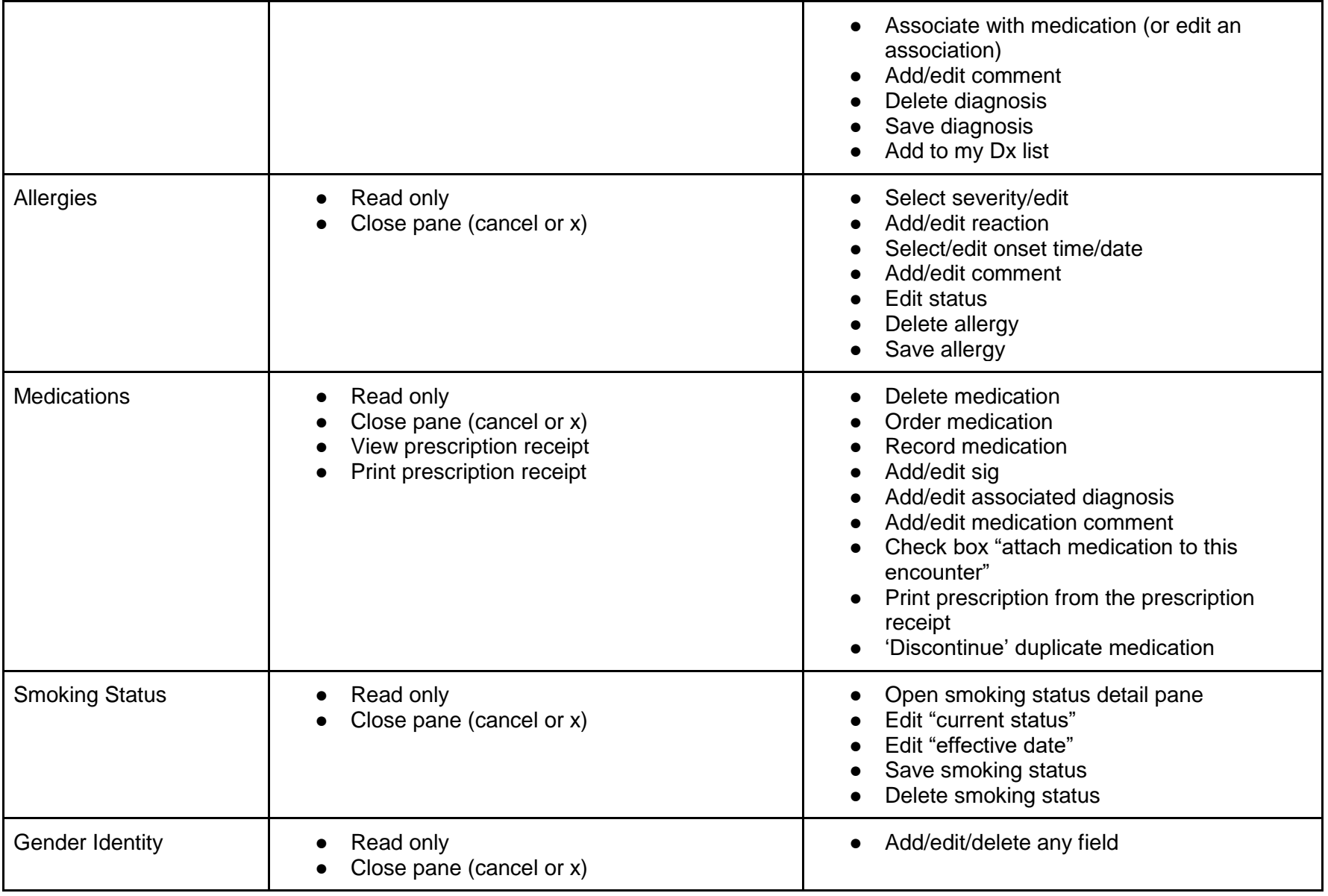

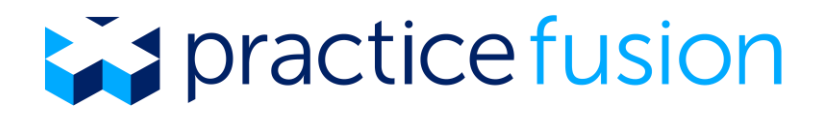

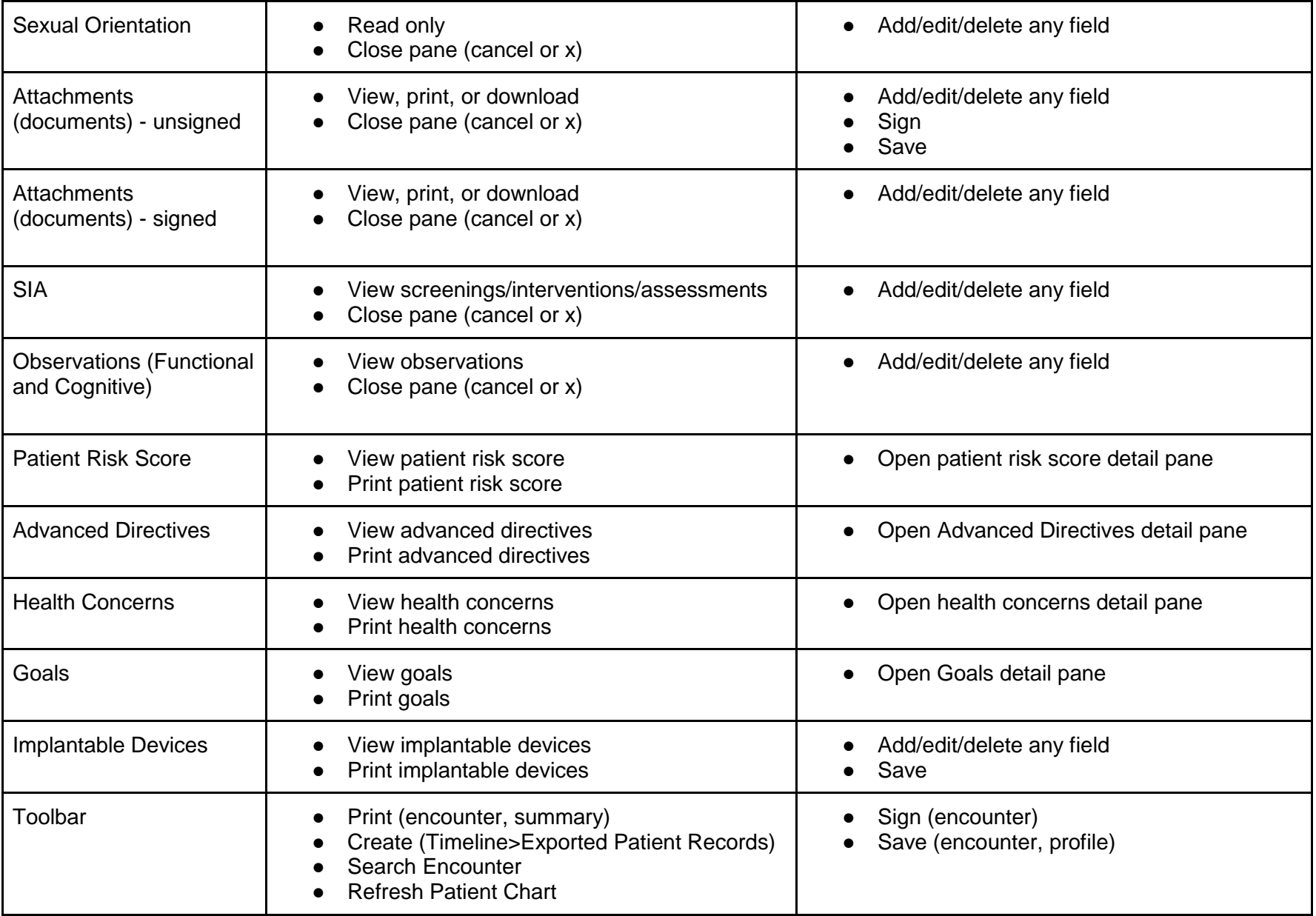

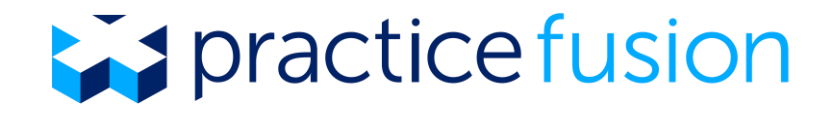

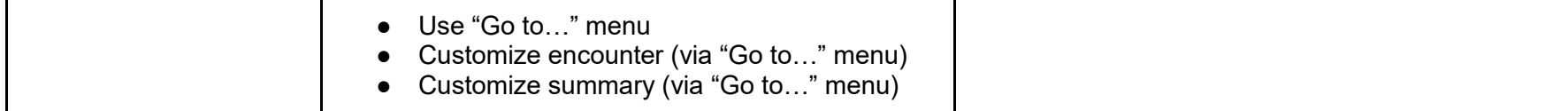

# **Table 3: Tasks**

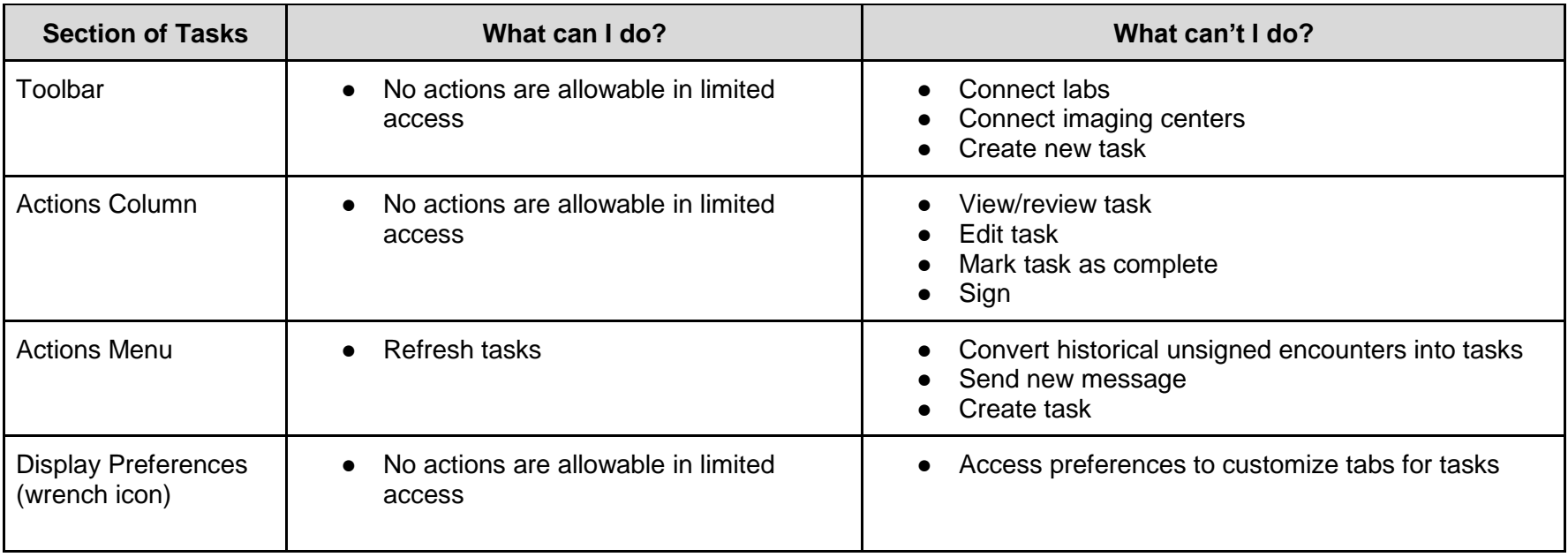

## **Table 4: Schedule**

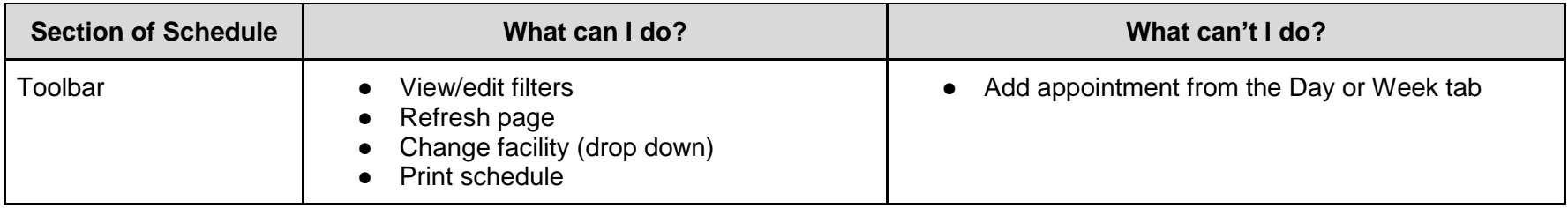

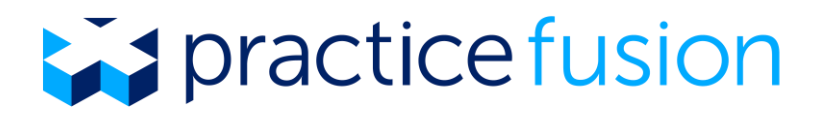

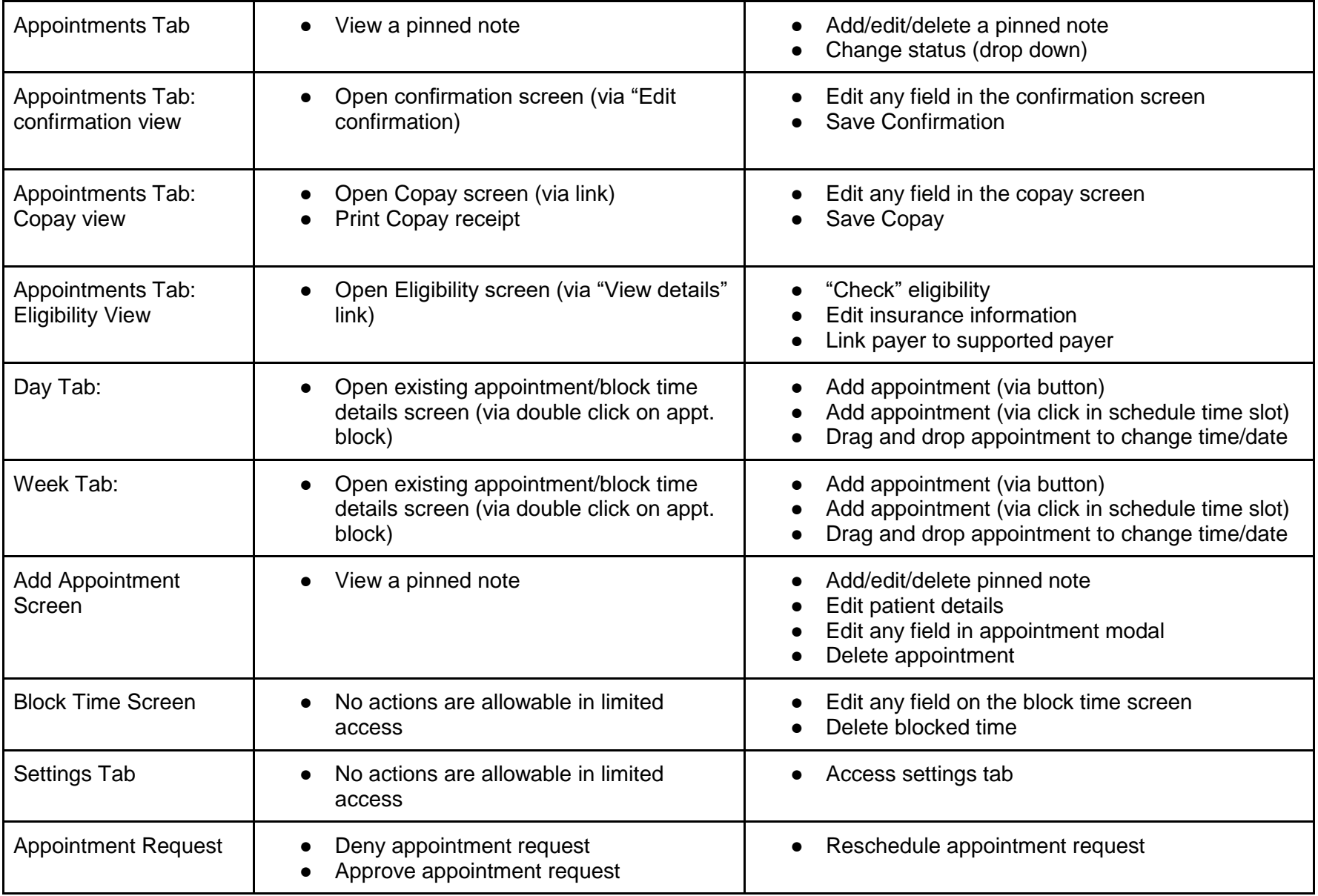

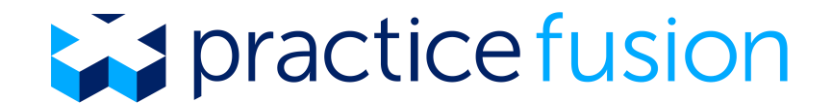

# **Table 5: Message & Referrals**

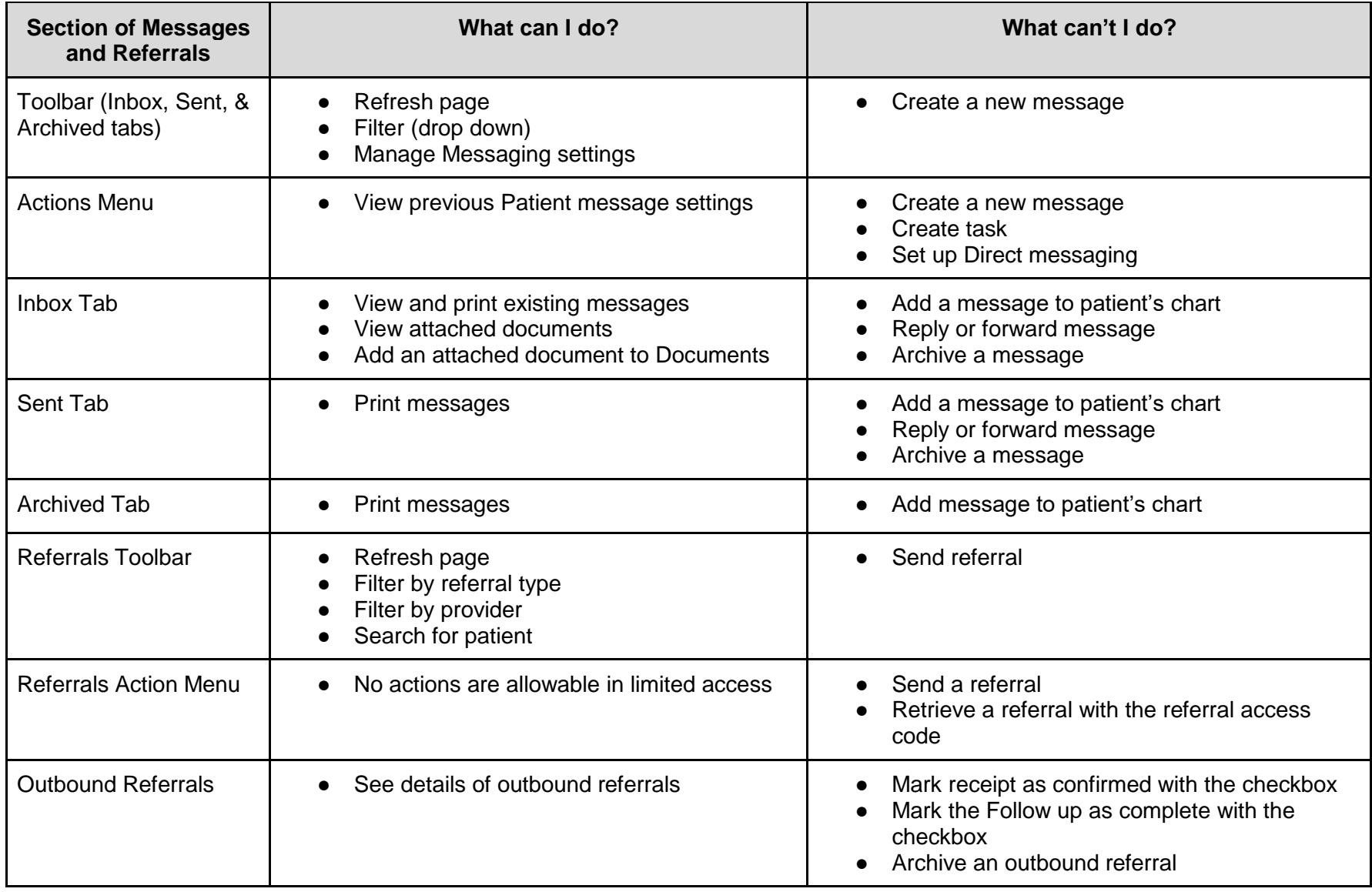

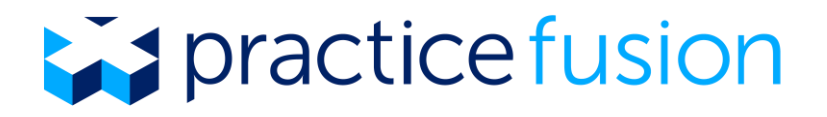

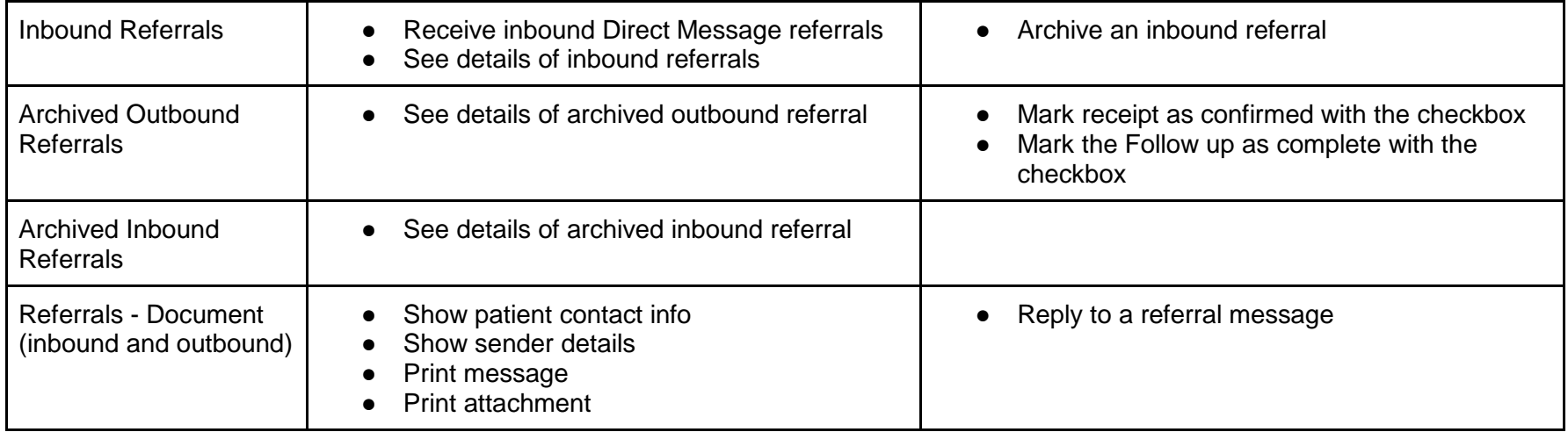

# **Table 6: Reports**

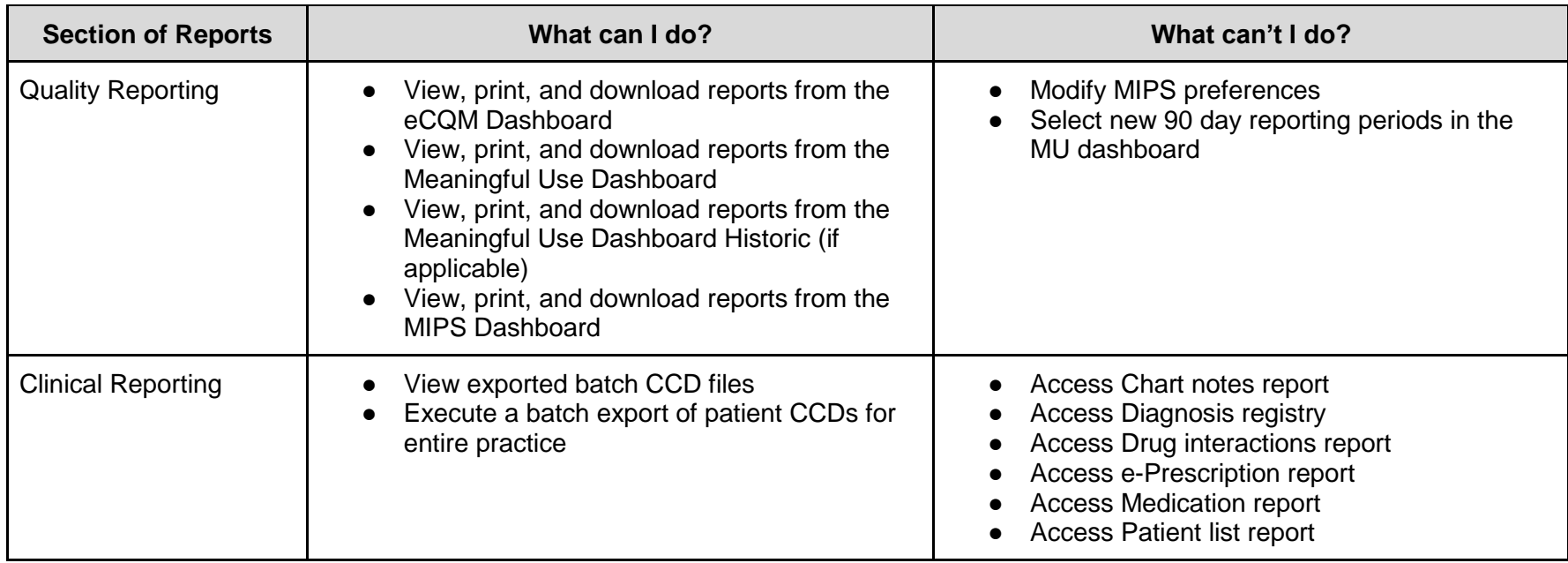

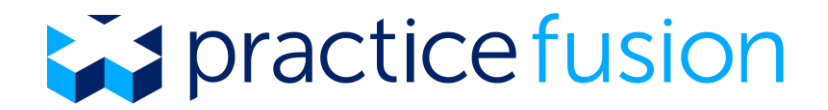

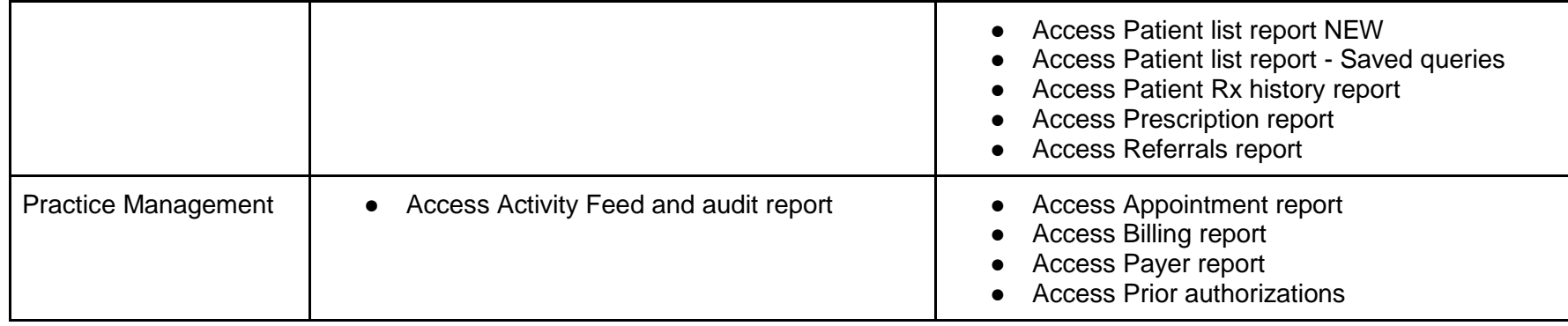

### **Table 7: Settings**

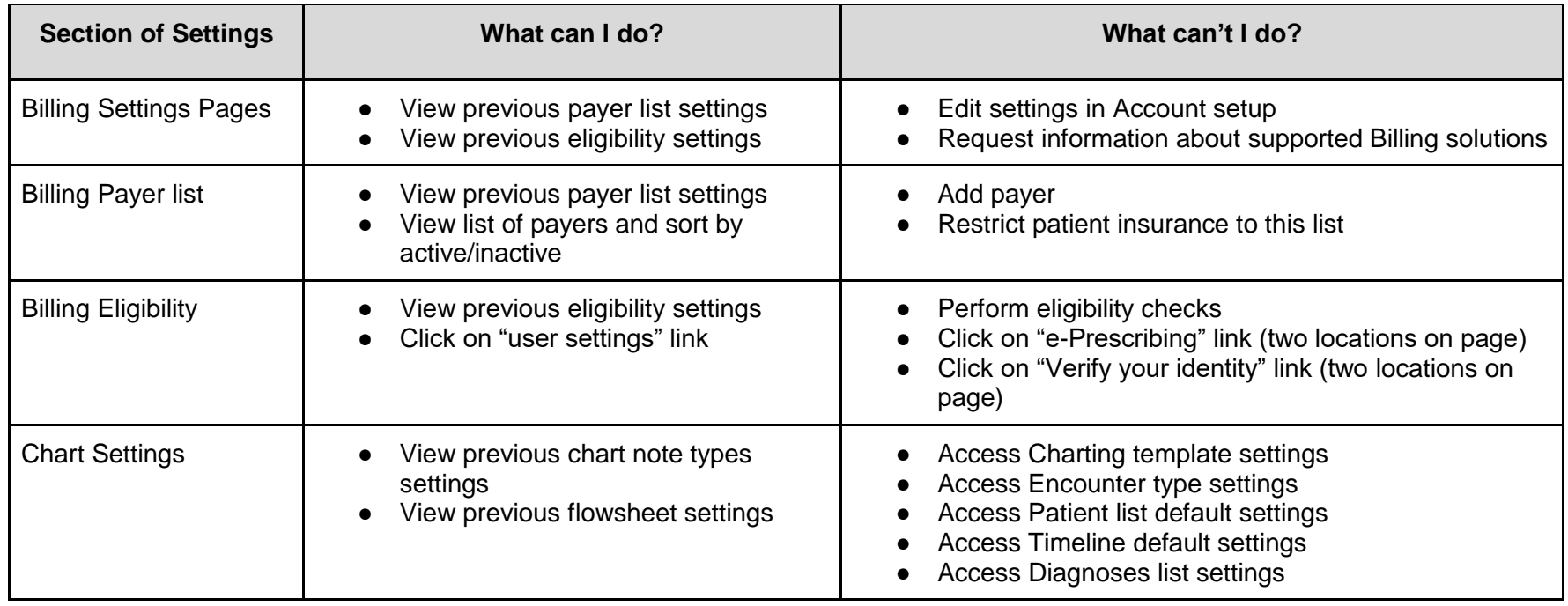

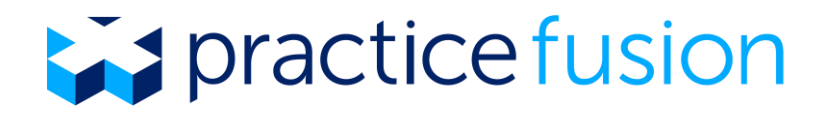

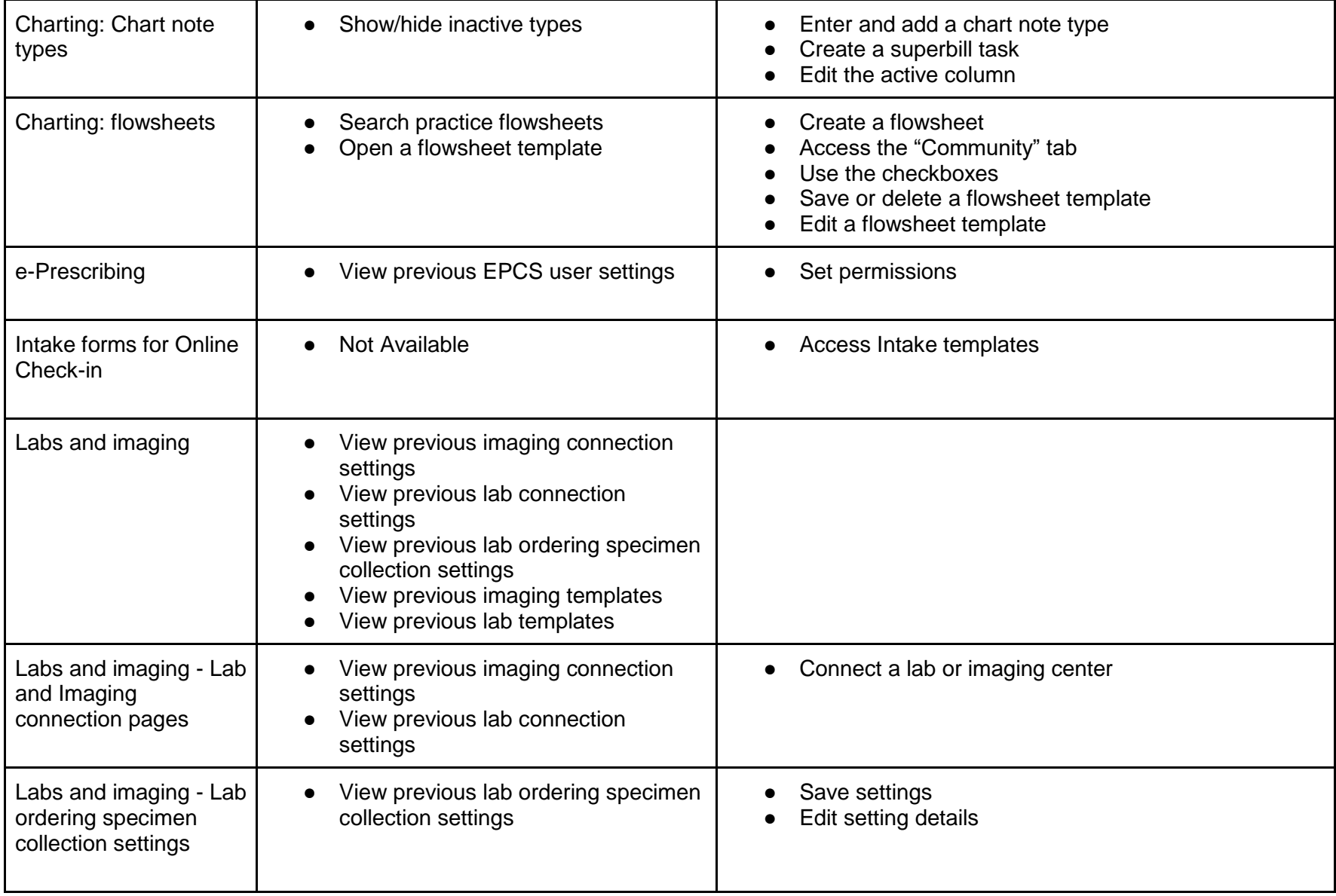

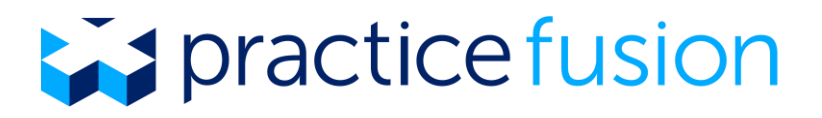

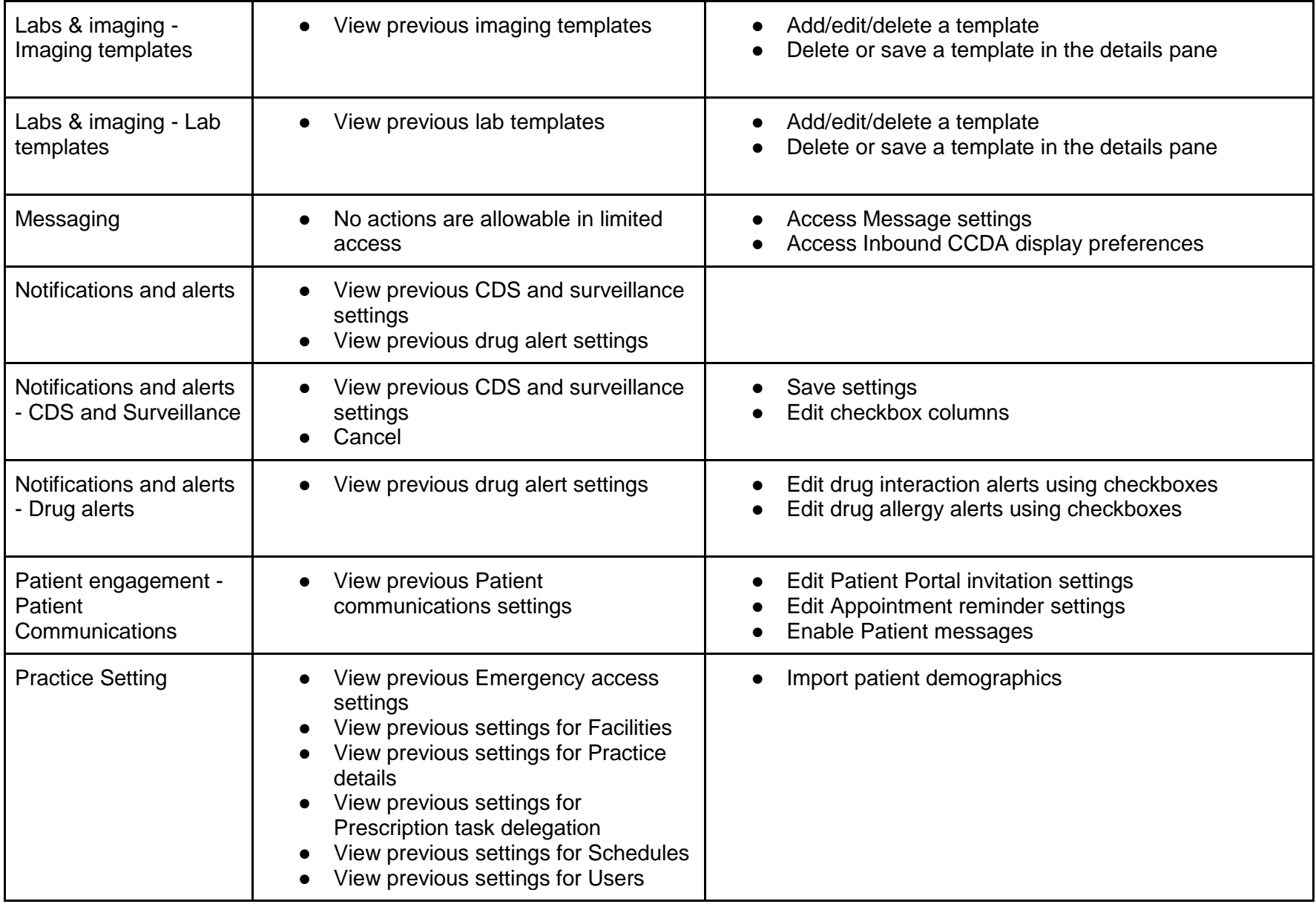

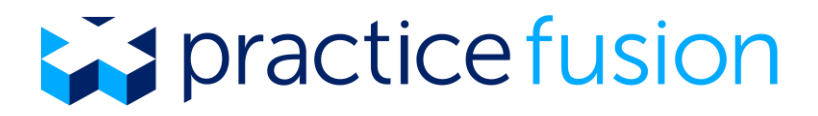

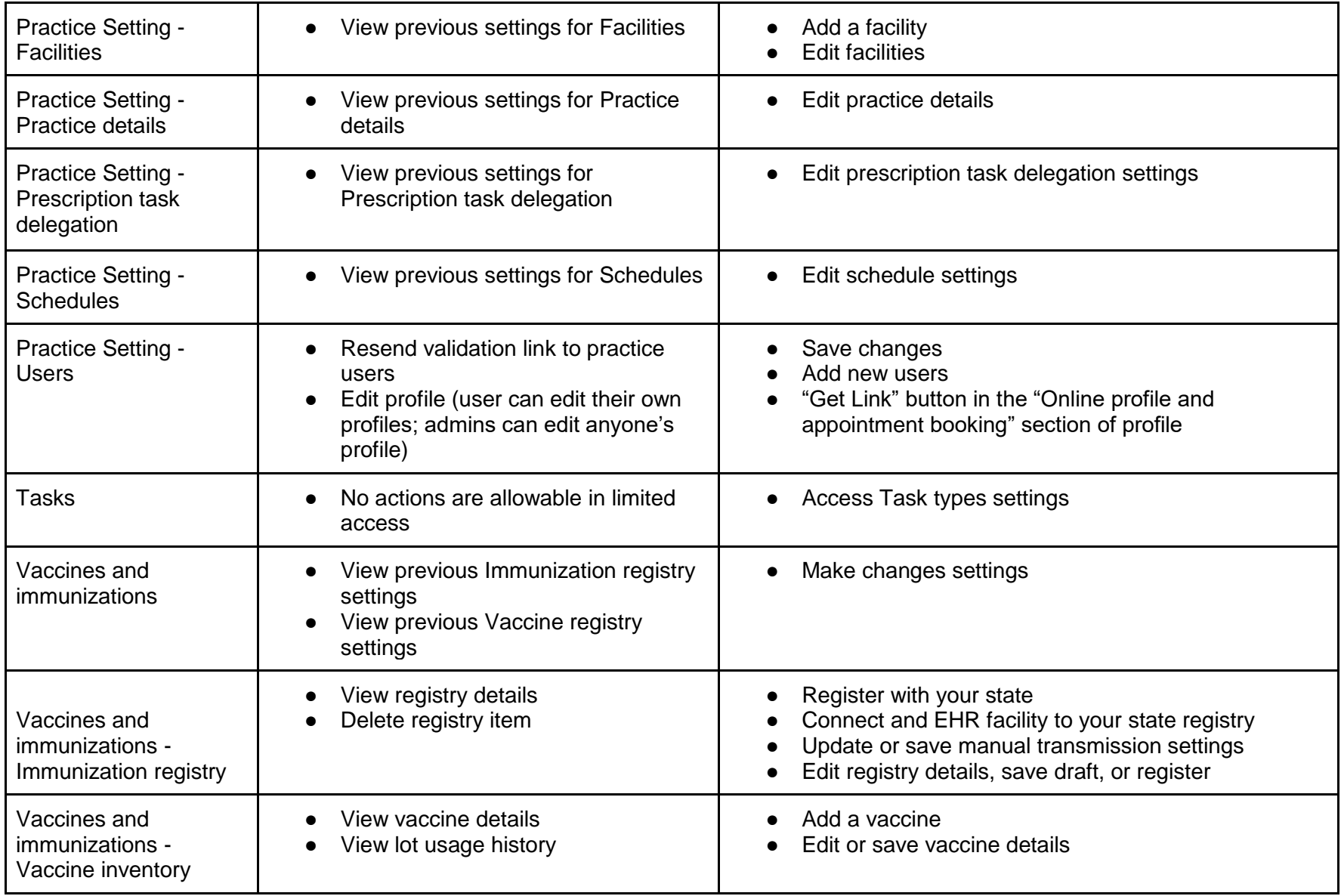

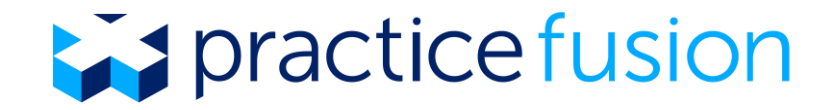

#### **Table 8: eRx Drafts**

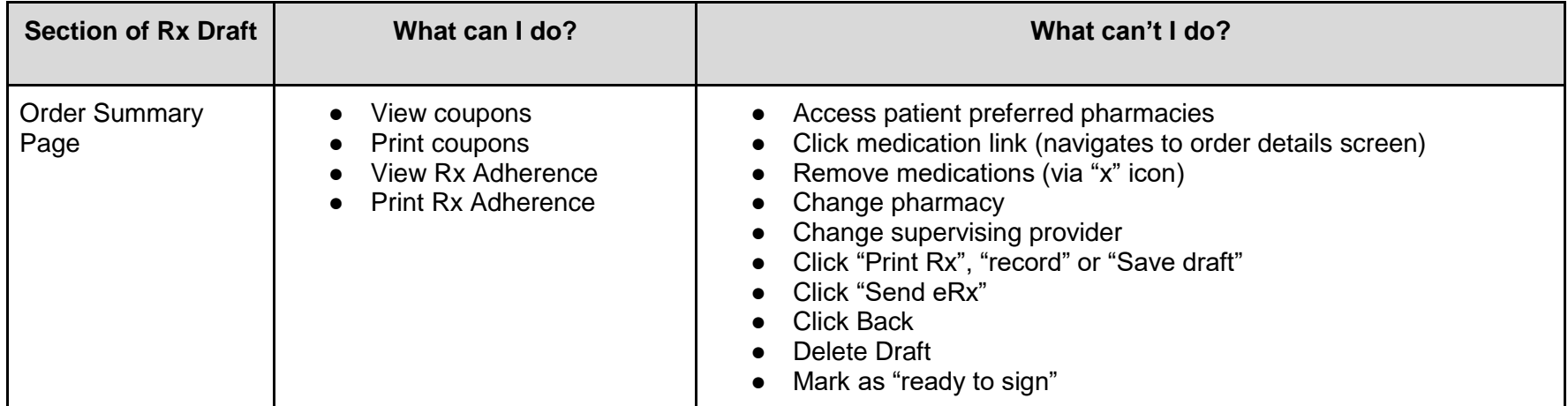

## **Table 9: Superbill**

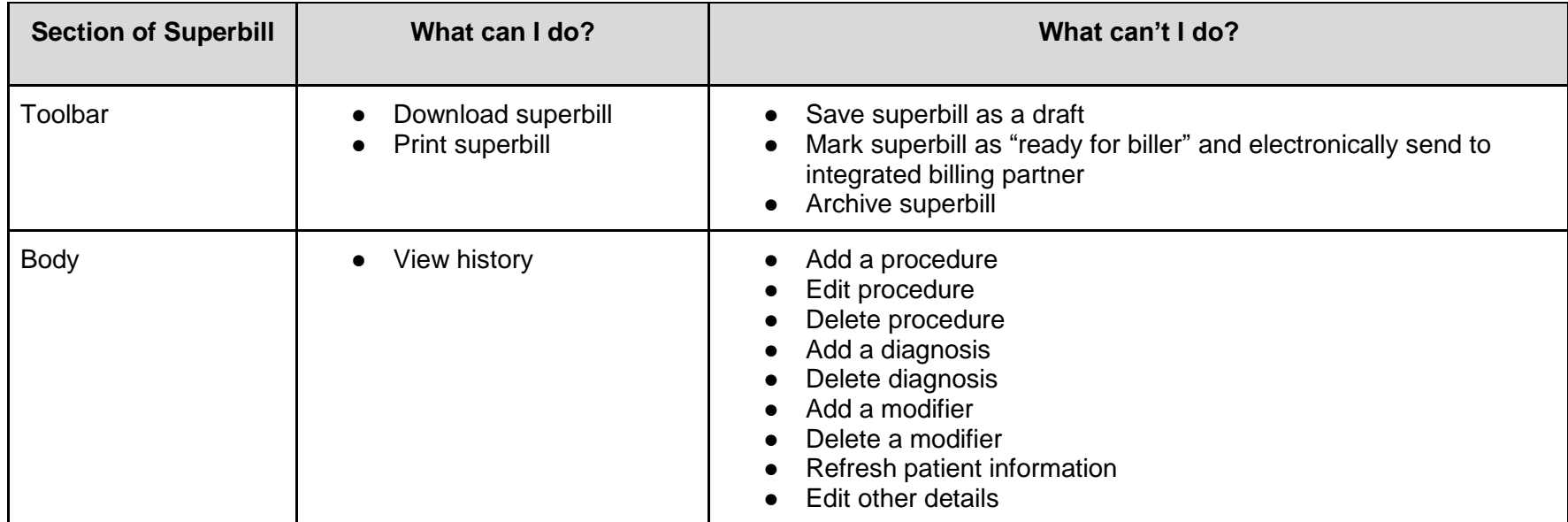

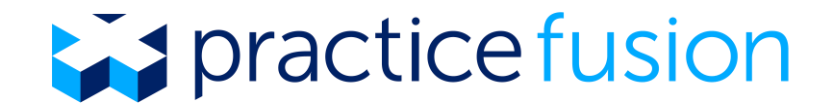

### **Table 10: Refill Requests**

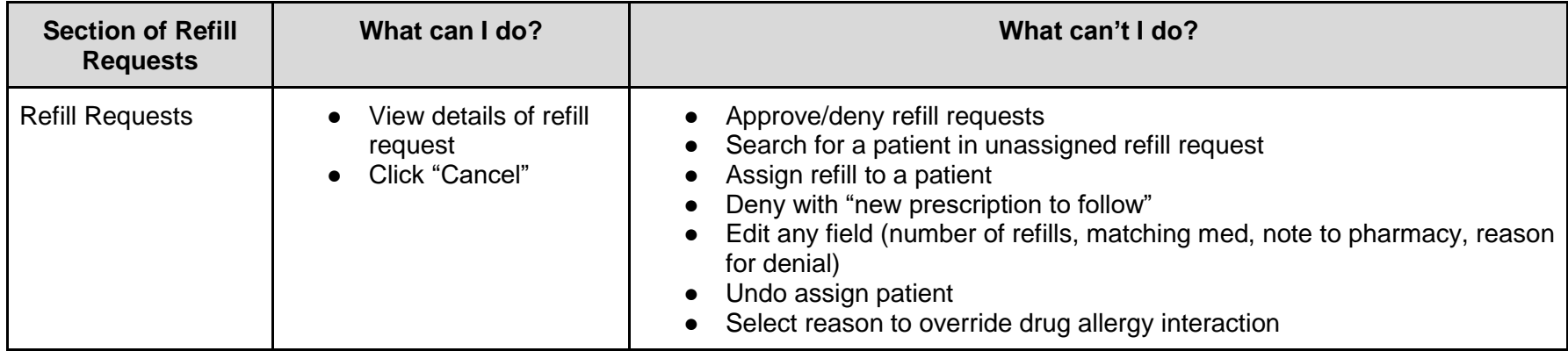

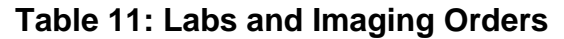

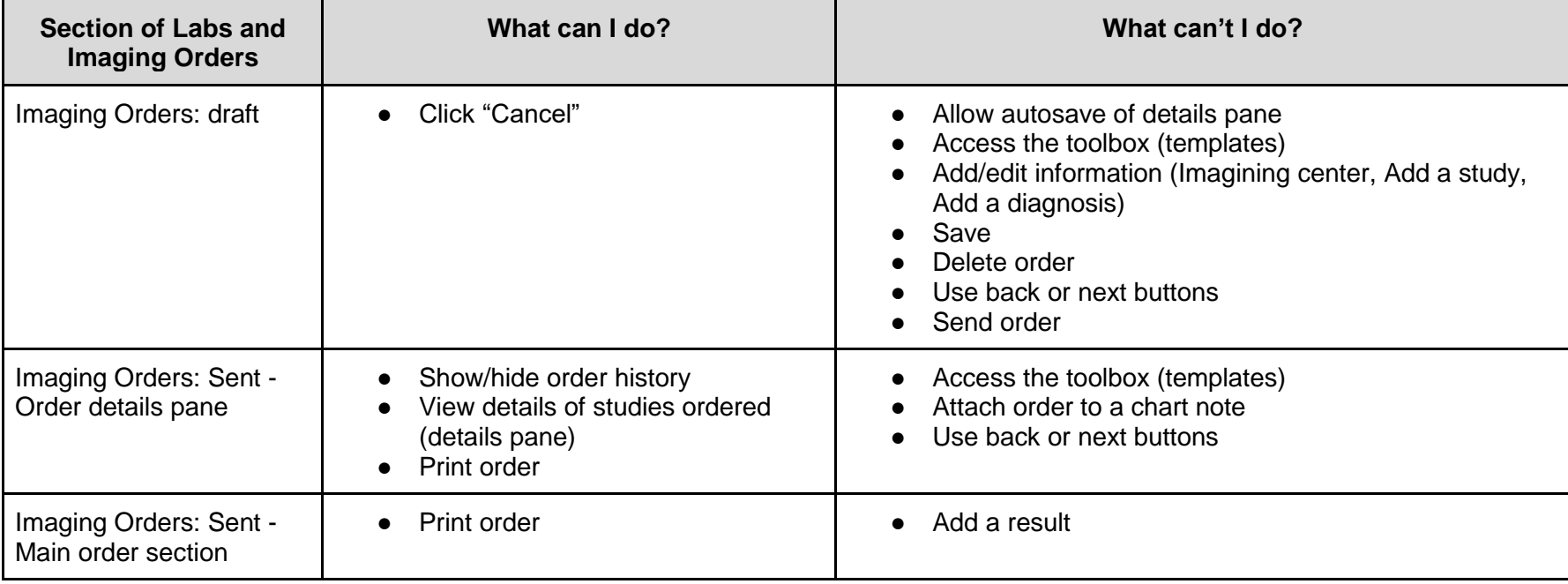

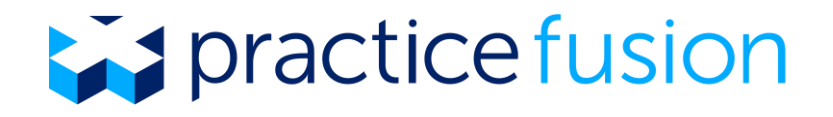

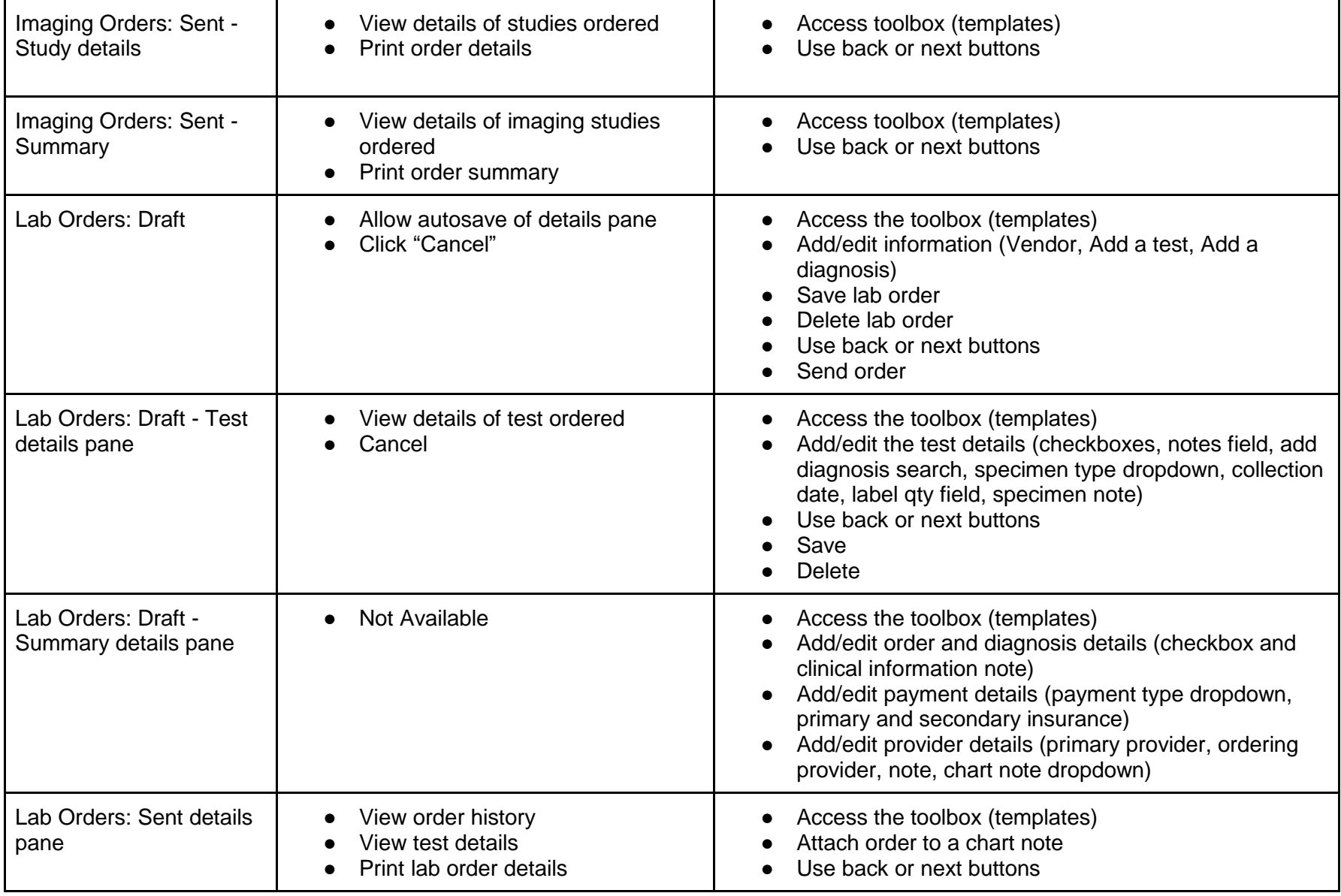

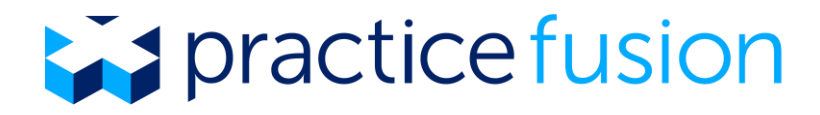

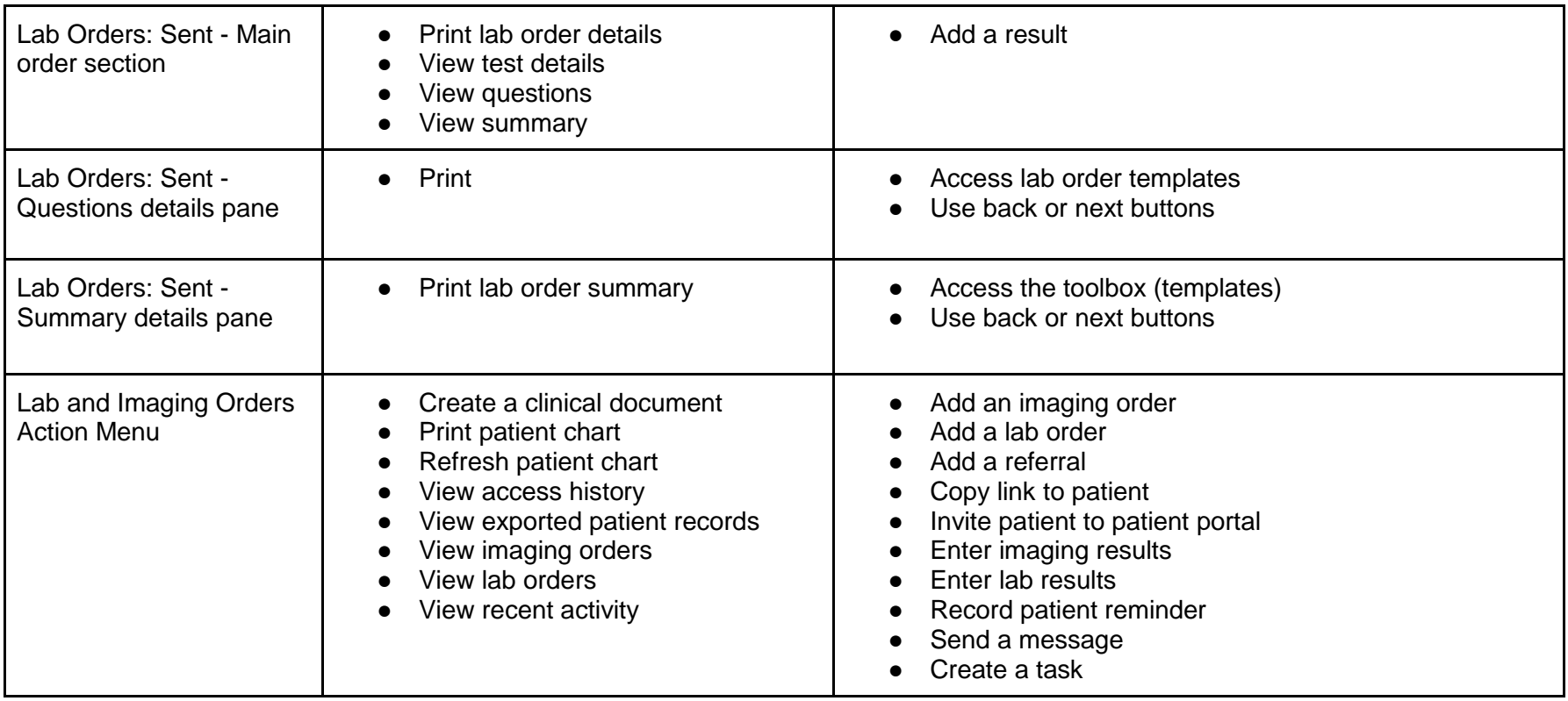

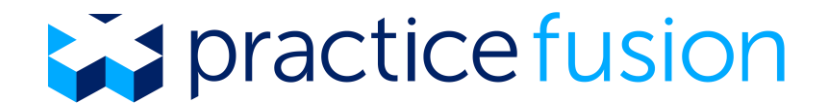

# **Table 12: Labs and Imaging Results**

If your practice is bound to one or more labs or radiology centers through Practice Fusion, incoming results will continue to be available in your EHR account for a minimum of 60 days following the transition to the limited access EHR to facilitate continuity of care for your patients as you transition to another EHR system. The table below outlines the actions that are available during this transition period. After 60 days, your practice will no longer receive incoming lab and radiology results from bound labs and radiology centers.

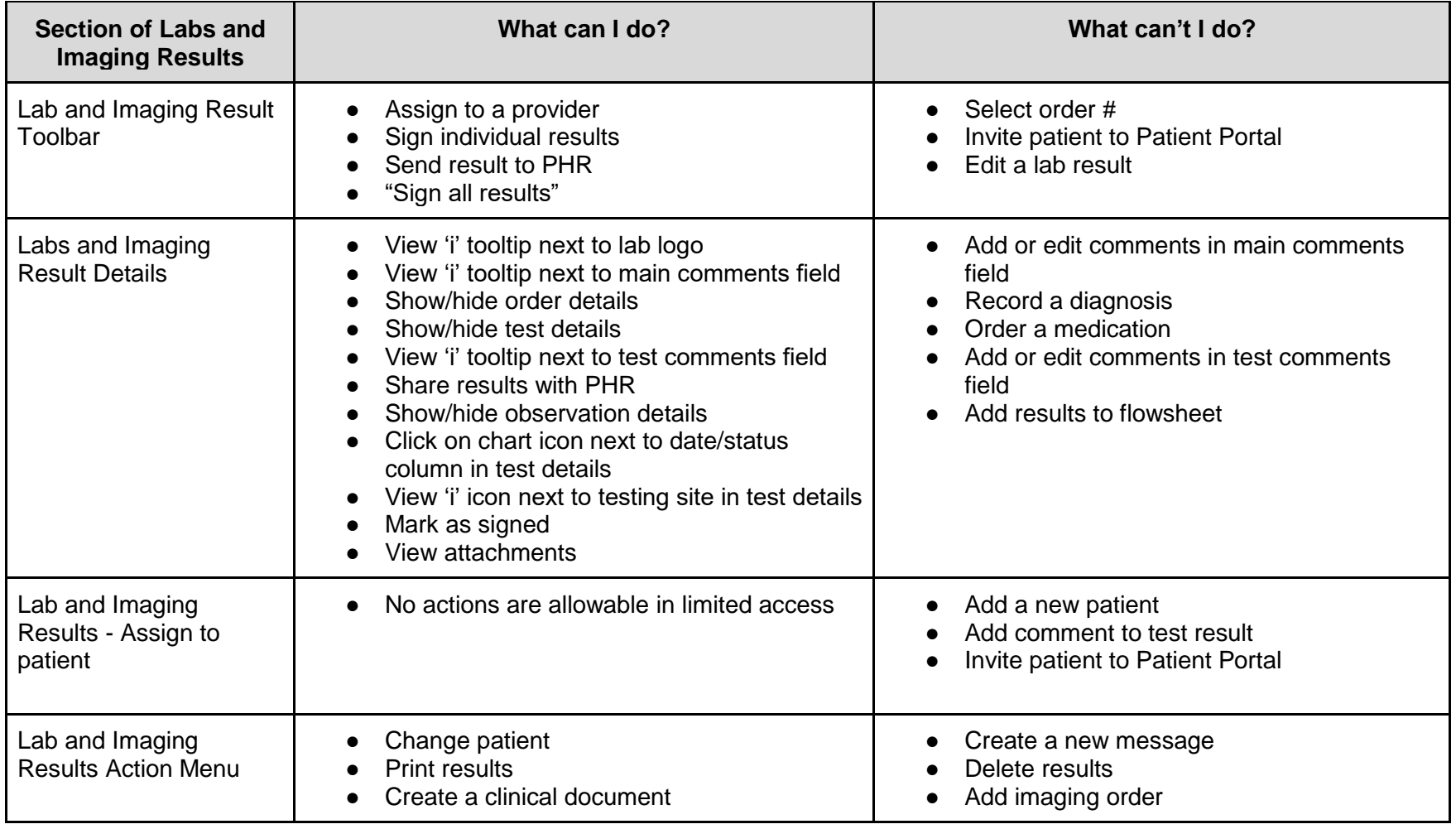

![](_page_19_Picture_0.jpeg)

![](_page_19_Picture_214.jpeg)

## **Table 13: ePrior Authorization (ePA)**

![](_page_19_Picture_215.jpeg)

### **Table 14: Directory**

![](_page_19_Picture_216.jpeg)